### Budget Attachment Overview

# Completing the Excel Budget Attachment

Presentation by Cami Leeson, Associate Governmental Program Analyst

## Locating the Budget Attachment

### Navigate to the Proposition 47 Grant Program webpage: [https://www.bscc.ca.gov/s\\_bsccprop47/](https://www.bscc.ca.gov/mat-grant/) and click the link to download the excel document.

### Prop 47 Cohort 4 Grants - October 1, 2024 to June 30, 2028

In preparation for this Request for Proposals (RFP), the BSCC released a survey to the field asking respondents to rank the needs in their communities as related to Proposition 47, describe how funds should be prioritized across the required program areas and supplemental support service areas, and provide suggestions for improving or changing grant requirements. Survey results indicated the Cohort 3 RFP developed by the Prop 47 ESC continues to align with the needs and priorities of California's communities, but also identified a greater need for residential treatment options. The Cohort 4 RFP mirrors Cohort 3 with increased funding thresholds to meet identified needs.

The application period for the Prop 47 Cohort 4 is now open to open. Proposals are due by June 10, 2024. Want to learn more about Prop 47 and the RFP process? Attend the Grant Information session on April 30, 2024. See the Prop 47 Cohort 4 RFP Instruction Packet (linked below) for more details.

**BSCC Board Agenda Items Cohort 4 RFP** 

#### Prop 47 Cohort 4 RFP

This RFP Instruction Packet provides the information necessary to prepare a proposal to the BSCC for funds available through the Prop 47 Grant. Successful applicants will be funded for a 45-month grant period from October 1, 2024 to June 30, 2028.

Prop 47 Grant Proposals must be received by 5:00 P.M. (PDT) on June 10, 2024.

Prop 47 Cohort 4 RFP Instruction Packet

Prop 47 Cohort 4 Notice of Funding Availability Prop 47 Grant Agreement - Sample

#### Mandatory Attachments to the RFP

1. Prop 47 Budget Attachment 2. Prop 47 Local Advisory Committee Membership Roster 3. Prop 47 Local Advisory Committee Letter of Agreement 4. Prop 47 Project Work Plan

## Budget Attachment Instructions

- Before starting your budget, please review the "Instructions" tab of the budget attachment. Instructions on how to complete the attachment, including
- detailed information on budget line items, can be found here.

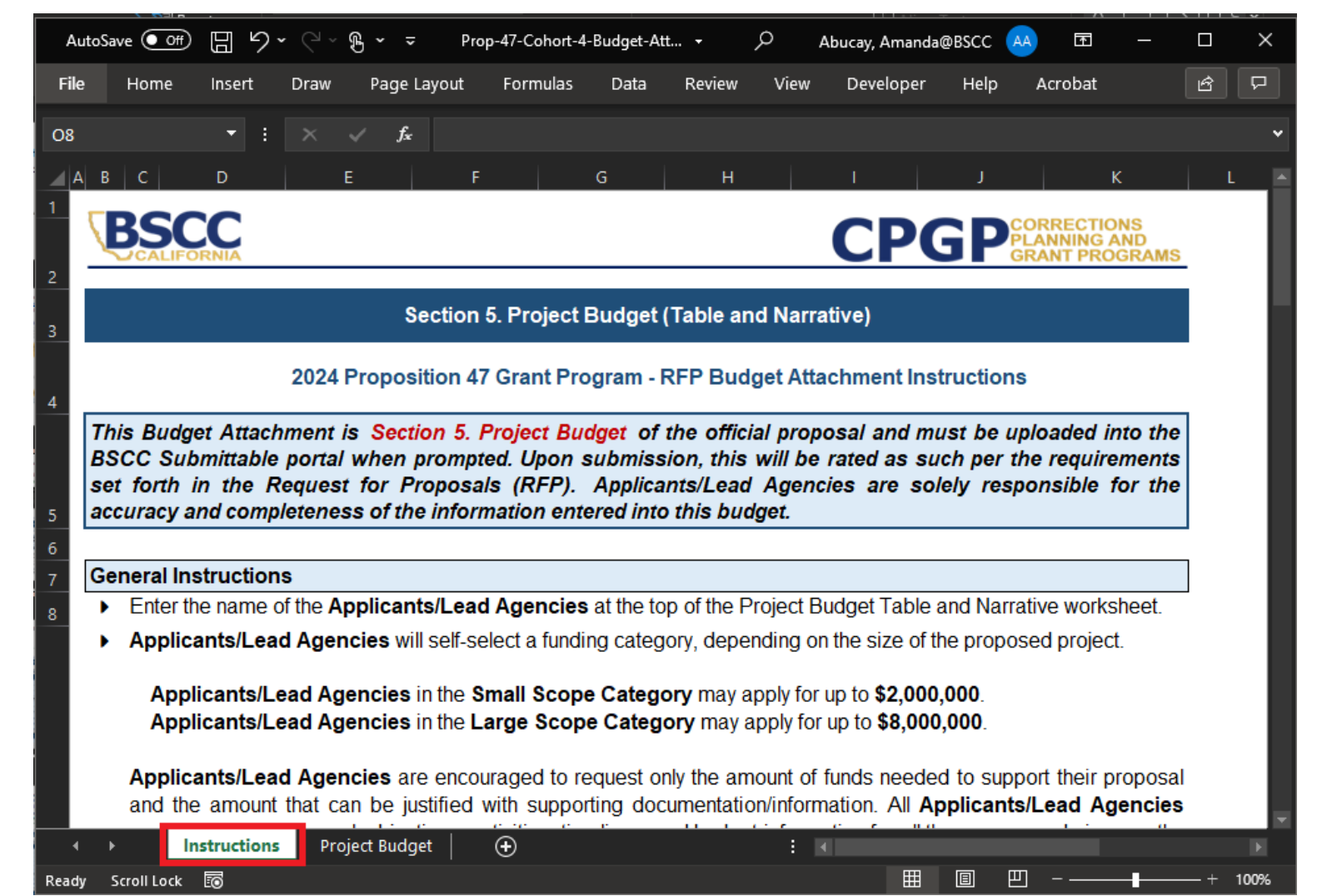

Completing the Project Budget Tab

- Navigate to the Project Budget tab to fill out the Project Budget and Budget Narrative
- Enter the Name of the Applicant

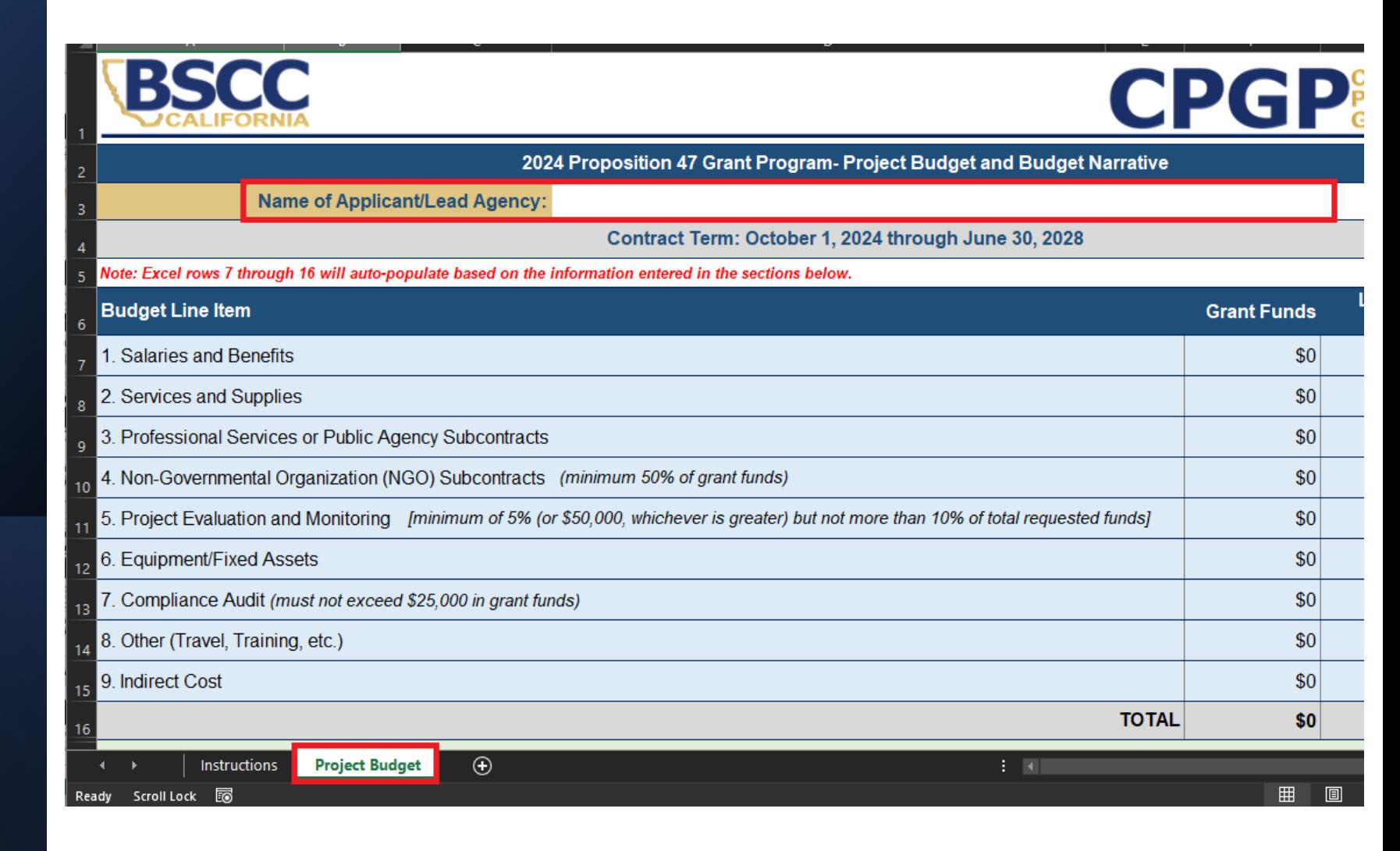

# **Completing** the Project Budget Tab

- The budget table at the top of the page will auto-populate based on the information entered in each budget category.
- Only cells with no shading are fillable. All other cells are locked.
- Please request funds in whole dollars, no decimals.
- Provide narrative for each line item in which you are requesting funds.

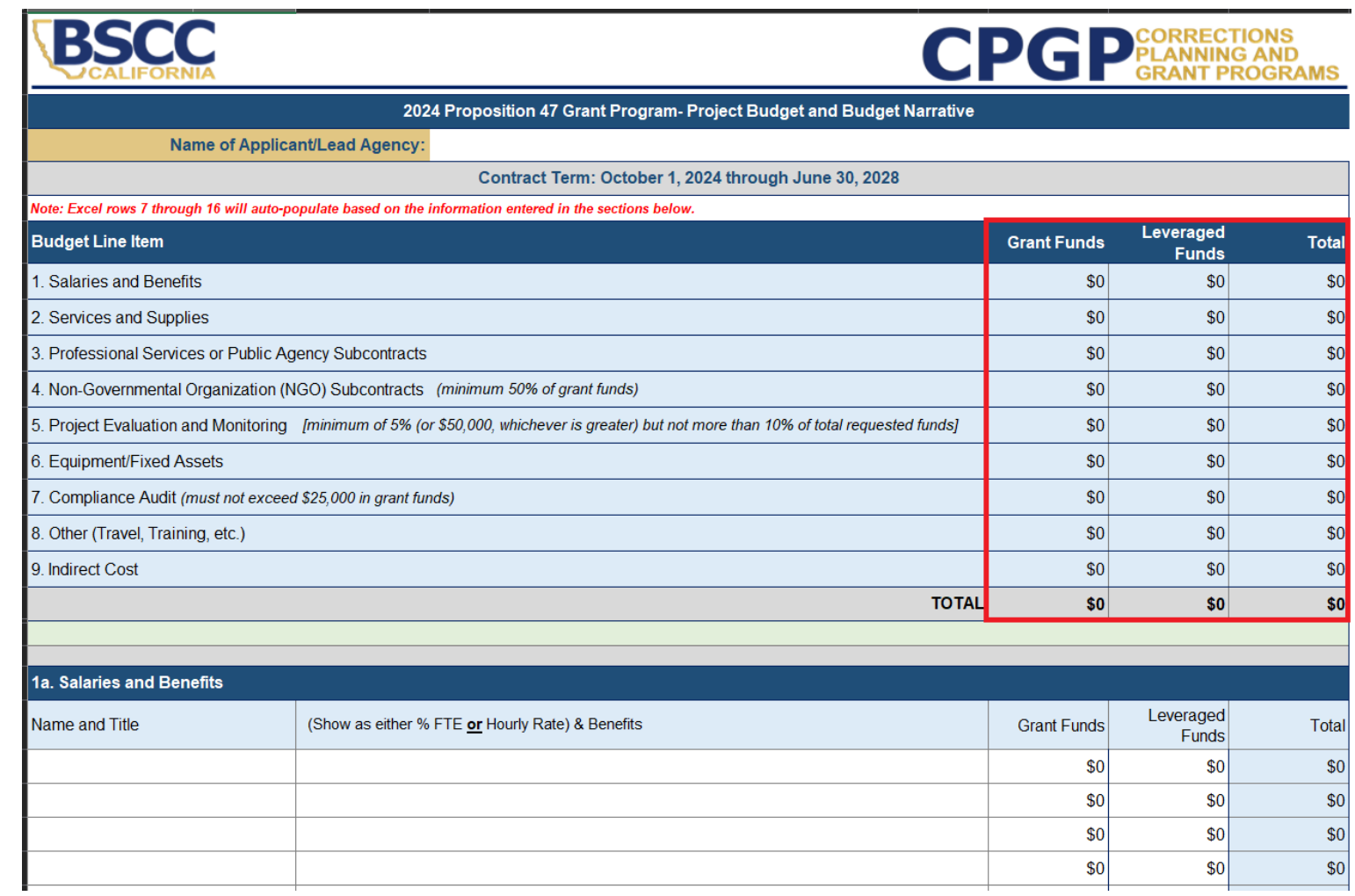

Be sure you save your completed budget workbook as an Excel document so you can properly upload this in your Submittable application.

Acceptable file types: .csv, .xls, .xlsx

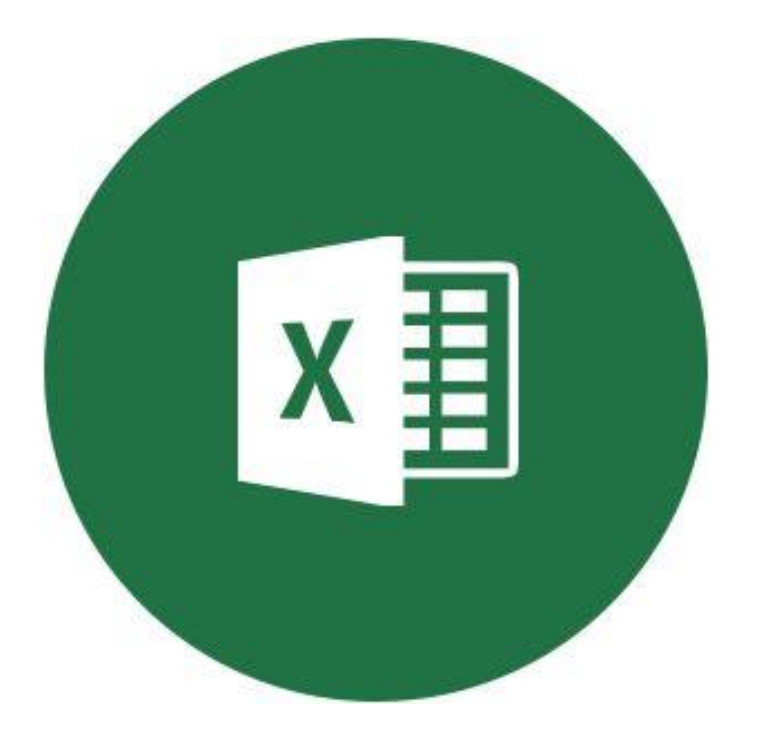

Saving the Budget Attachment

Uploading Your Budget Attachment to Submittable Application

Under "Section V: Proposal Budget" of the Submittable Application, navigate to the MAT Budget Attachment subsection. This is where you will choose the file to upload it to your application. Once successfully uploaded, the name of your document will appear.

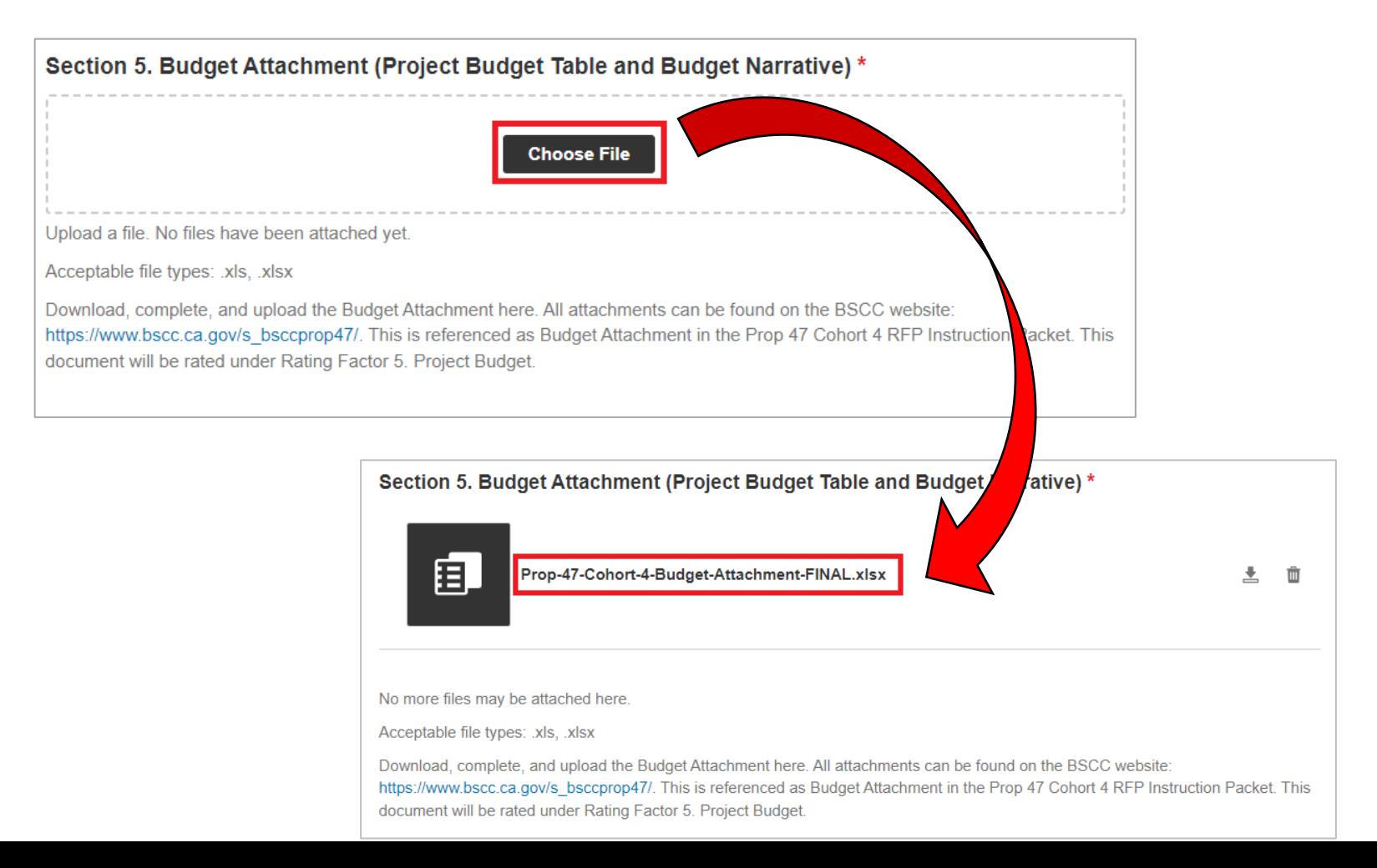

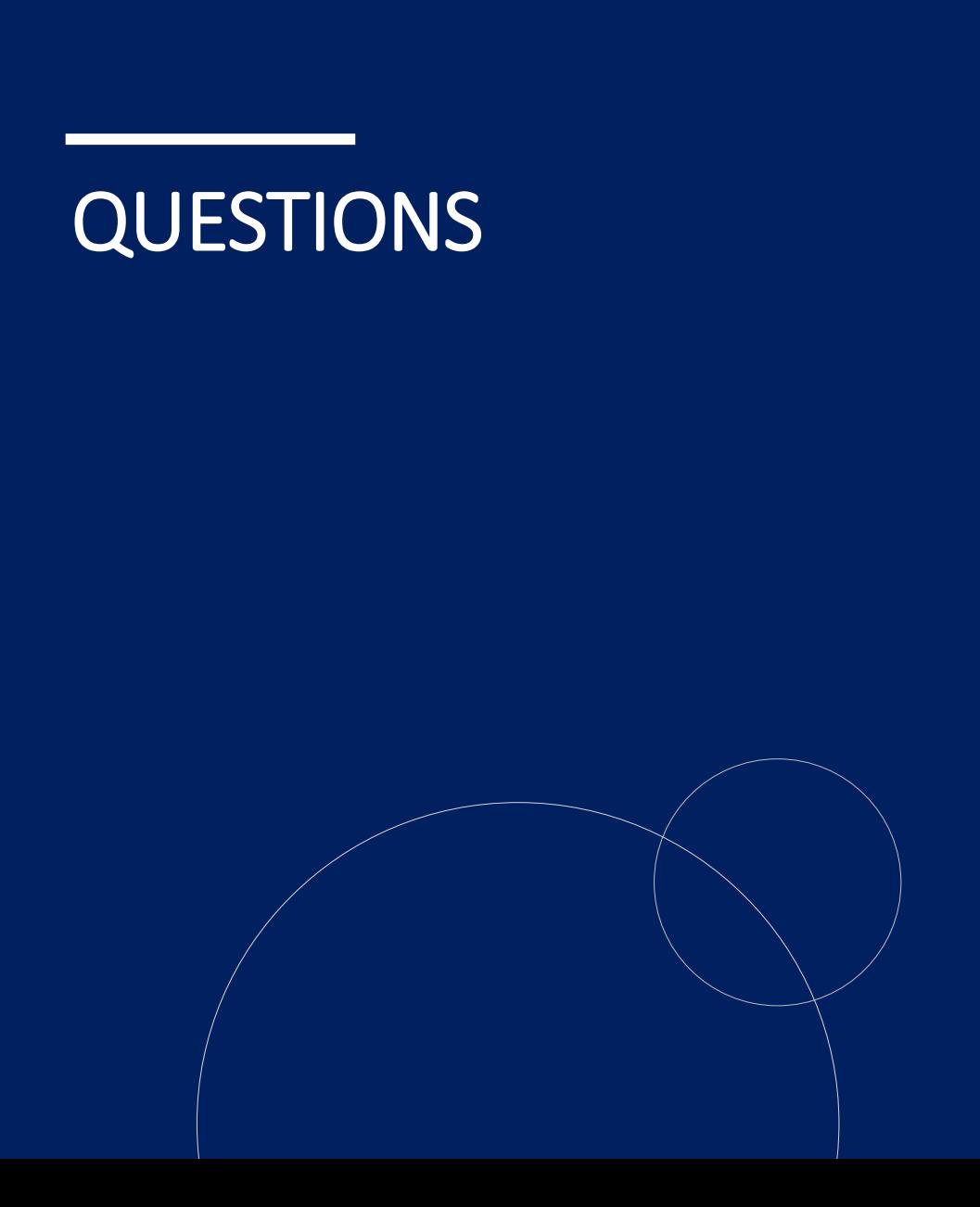

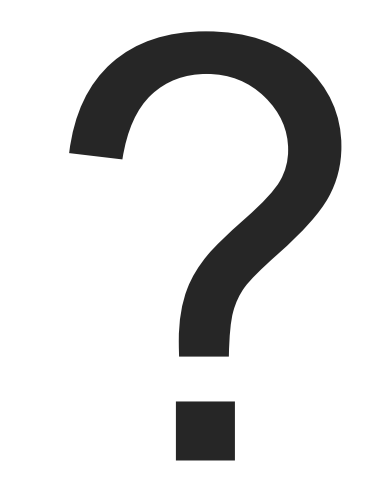